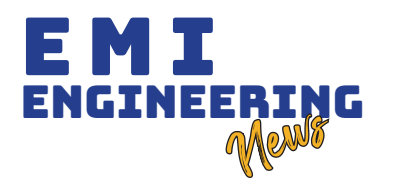

# SISTEMA DE CONTROL TECNOLÓGICO PARA LA SUPERVISIÓN GEOTÉCNICA DE CARRETERAS PARA SANTA CRUZ DE LA SIERRA

TECHNOLOGICAL CONTROL SYSTEM FOR THE GEOTECHNICAL SUPERVISION OF ROADS FOR SANTA CRUZ DE LA SIERRA

FLORES TORRICO, M. A.

# RESUMEN

**FERNAL ENTERNAL ENTERNAL ENTERNAL ENTERNAL ENTERNAL ENTERNAL ENTERNAL ENTERNAL ENTERNAL ENTERNAL ENTERNAL ENTERNAL ENTERNAL ENTERNAL ENTERNAL ENTERNAL ENTERNAL ENTERNAL ENTERNAL ENTERNAL ENTERNAL ENTERNAL ENTERNAL ENTERNA acilitar al usuario una serie de ensayos normalizados que regularmente son realizados para verificar el control de la geotécnica aplicada en el municipio de la ciudad de Santa Cruz de la Sierra. Brindar el conocimiento de las cantidades de sondeos a realizar y las profundidades de los mismos. A partir de las normativas vigentes del país, se recopilaron una serie de ensayos geotécnicos normados enfocados para su uso general en Obras de Carreteras del gobierno de España. Se anexa el conocimiento de las cantidades de sondeos a realizar y las profundidades de las mismas. De los estudios recopilados de la guía de cimentaciones de España y las normas bolivianas vigentes, se realizan los ensayos, además del número de sondeos transversales y longitudinales requerido. Se elabora un algoritmo para realizar las acciones requeridas. A partir del algoritmo se realizan los flujogramas para todas las variables consideradas. La programación codificada se realiza y verifica con el software Psint en la cual desarrollan los pseudocódigos del sistema. Posteriormente se llevan al programa de diseño Figma, con el que se modela el tipo de aplicación y la proyección de la misma. Se obtiene un software presentado en la plataforma de aplicación móvil. La fase de diseño se realiza con apoyo del programa Figma, afinadas en una con Java y Android estudio, con el fin de que exista una afinidad con el usuario, generando diferentes interfaces amigables. Utilizando reportes de ensayos de proyectos culminados y aprobados satisfactoriamente se realizarán las pruebas de desempeño de cada uno de los módulos y del sistema en general, donde se obtienen los mismos resultados, comprobándose el correcto funcionamiento del sistema elaborado de control tecnológico en la supervisión geotécnica de carreteras.**

# ABSTRACT

**I**<br>I<br>Sant **n order to provide the user with a series of standardized tests that are regularly carried out to verify the control of the geotechnical applied in the municipality of the city of Santa Cruz de la Sierra in addition to providing knowledge of the quantities of probes to be carried out and the depths thereof. Based on the current regulations of the country, a series of standardized geotechnical tests were compiled focused for general use for the municipality of the city of Santa Cruz de la Sierra, relying on the guide for foundations in road works of the government of Spain, we annexed the knowledge of the quantities of soundings to be carried out and their depths. From the studies compiled from the Spanish foundation guide and current Bolivian standards, an order was given to conduct the tests in addition to the number of transversal and longitudinal boreholes required, an algorithm was developed to allow the required actions to be carried out. From the algorithm, the flowcharts were made for all the variables considered and the coded programming was carried out and verified with the Psint software in which the pseudo codes of the system were developed, later taken to the Figma design program with which the type of application was modeled and the projection of the same, obtaining as final work a software presented in the mobile application platform. The design phase was carried out with the support of the Figma program, later refined in a variety of programs such as Java and Android study, in order to have an affinity with the user, generating different friendly interfaces. Using test reports from projects that were successfully completed and approved, the performance tests of each of the modules and the system in general were carried out, where the same results were obtained and with this the correct operation of the technological control system developed in the geotechnical road supervision**

## PALABRAS CLAVE

**Geotécnica, Supervisión de carreteras, Aplicaciones móviles.**

## KEYWORDS

**Geotechnical, Road supervision, Mobile applications.**

**Ing. Miguel Alejandro Flores Torrico, UASC-Escuela Militar De Ingeniería, Ingeniero Civil, mf0094071@gmail.com**

# INTRODUCCIÓN

a normalización es una tendencia mundial de<br>sana aplicación, donde se busca la unificación y<br>regularización de los criterios al tiempo de diseñar,<br>ejecutar y/o supervisar los proyectos de diversas<br>indoles. Se tienen como r **a normalización es una tendencia mundial de sana aplicación, donde se busca la unificación y regularización de los criterios al tiempo de diseñar, ejecutar y/o supervisar los proyectos de diversas índoles. Se tienen como referencia a España, Estados momento de encarar sus proyectos.** 

**Un claro ejemplo es la innovación de la metodología BIM (Boulding Information Modeling), donde se busca sistematizar e implementar las normativas establecidas dentro de los proyectos en cada región, con herramientas tecnológicas y medios audiovisuales. En la actualidad, en el panorama nacional, la supervisión de la ejecución de obras viales se realiza de forma desordenada e incompleta. Pudiendo esto ser constatado mediante las obras que son construidas y entregadas sin los correspondientes controles tecnológicos, y donde se observan a posteriori problemas de diversa índole (hundimiento, socavaciones, asentamientos diferenciales, entre otros). La Ingeniería tiene procesos complicados y engorrosos propios del cálculo de diseños que se solicitaban diariamente.** 

**Aunque no faltaban nuevos métodos o nuevas herramientas que facilitaban esta labor en cierta medida, no fue hasta la invención de las computadoras que hubo un progreso sustancial gracias a que ellas podían realizar una mayor cantidad de cálculos en un menor tiempo, despojando de las tareas más difíciles a los ingenieros, eliminando así la parte engorrosa y dejándoles tiempo para enfocarse en otras partes de la ingeniería, como por ejemplo presentar más de dos posibles proyectos o cómo probar más estados de carga para una misma estructura. Partiendo de que la programación es importante para la Ingeniería Civil, ya que con ella se pueden realizar cálculos o labores de diseño casi inimaginables hace tiempo atrás, es por ello que nace el software aplicado a la Ingeniería Civil.**

**Se pueden mencionar varios programas como ser: SAP 2000, Cypecad, ETABS, Robot Estructural, RAM Elements, etc. Para la programación y modelado de software o aplicaciones móviles se pueden mencionar los siguientes programas: Figma, Modelador de aplicaciones móviles, Visual Basic, Programa basado en lenguaje de programación dirigido por eventos; Java, Programa de desarrollo basado es un lenguaje de programación; Delphi, diseñador y desarrollador de aplicaciones y software; Visio 2016, software que brinda el desarrollo de procesos de aplicación. Las aplicaciones móviles en las áreas de Ingeniería Geotécnica, como a cualquier rama ingenieril, son de suma importancia, este software aplica las normativas vigentes del país impulsando la implementación de nuevas tecnologías enfocadas en supervisión y control a distancia.** 

**El objetivo es facilitar al usuario una serie de ensayos normados, que regularmente son realizados para verificar el control de la geotécnica aplicada para el municipio de la ciudad de Santa Cruz de la Sierra, además de brindar el conocimiento de las cantidades de sondeos a realizar y las profundidades de los mismos.** 

**Se analizaron las normativas vigentes del país y recopilaron una serie de ensayos geotécnicos normados enfocados en su uso general para el municipio de la ciudad de Santa Cruz de la Sierra, apoyándose en la Guía de Cimentaciones en Obras de Carreteras del gobierno de España. Se anexa el conocimiento de las cantidades de sondeos a realizar y las profundidades de las** 

**mismas, la elaboración de flujogramas independientes para cada tipo de ensayo y posterior conformación en una matriz principal para la elaboración del sistema, que posteriormente fue programado en Android Estudio, generando reportes y resultados de confiabilidad.do por un taller con ruido y diferentes tipos de distracciones.** 

# DESARROLLO

**El ente regulador en Bolivia es la Administradora Boliviana de Carreteras (ABC) Dentro de este ente existe una serie de tomos de manuales técnicos, de los cuales se seleccionó para este proyecto, el tomo de Manual de Ensayos de Suelos y Materiales, siendo el que compete y regula el trabajo proyectado y donde se pueden encontrar los pasos normados a seguir de cómo realizar los ensayos geotécnicos y obtener los parámetros de estos. Se seleccionaron los ensayos que en Santa Cruz de La Sierra son los más usados. Sin embargo, no se encontró ninguna normativa a nivel nacional, que facilite la toma de decisiones y supervisión a una brigada geotécnica en cuanto a la cantidad de prospecciones geotécnicas a realizar, profundidades en el sondaje y sistematización de cómo realizar los trabajos. Fue por esta razón que se realizó la búsqueda de normativas que regulen y, sobre todo, sistematicen, este tipo de proyectos en el ámbito internacional.** 

**Con base a la premisa anterior y luego de realizado el análisis de las normativas internacionales del ámbito de la geotecnia, se decidió analizar la guía de cimentaciones española por la objetividad que esta presenta, siendo una de las más completas a nivel internacional, además de facilitar el idioma a la hora de la interpretación. Se observó que la Guía española seleccionada, presenta un acápite denominado "Reconocimiento del terreno", el cual permite al usuario conocer cantidades y profundidades requeridas para este tipo de estudios.** 

**En la tabla 1 se muestran las normas utilizadas para los ensayos de control geotécnico en carreteras. Dado los estudios recopilados de la Guía de Cimentaciones de España y las normas bolivianas vigentes, se da un orden a la realización de los ensayos, además del número de sondeos transversales y longitudinales siendo el siguiente: Contenido de humedad, análisis granulométrico, límite líquido, límite plástico, clasificación de suelos AASHTO, ensayo de compactación, ensayo cono de arena, ensayo de penetración estándar (SPT), determinación de relación de soporte del suelo en el laboratorio (CBR).** 

**Tabla 1. Normas utilizadas para los ensayos de control geotécnico en carreteras**

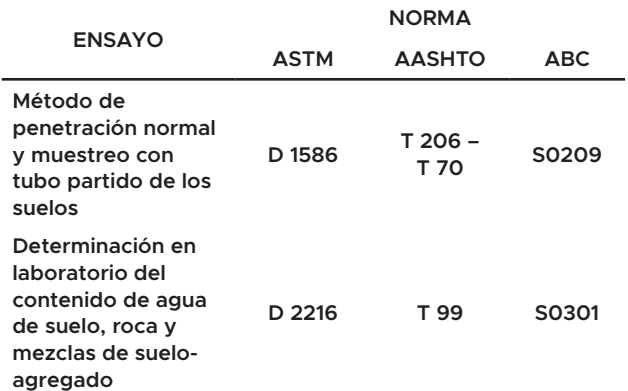

**Tabla 1. Normas utilizadas para los ensayos de control geotécnico en carreteras**

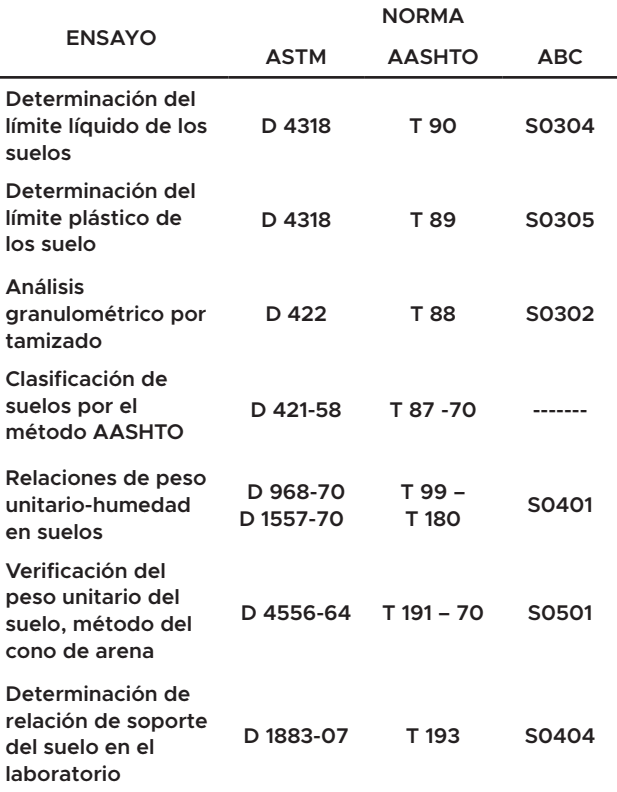

**Se plantea un algoritmo que realiza las siguientes acciones definiendo los siguientes procedimientos:**

**Paso 1.- Inicio de sistema.**

**Paso 2.- Apoyo a la supervisión de los sondeos a realizar longitudinalmente y transversalmente en una carretera.**

**Paso 3.- Verificación de las características del estudio seleccionado y estimación del número de sondeos longitudinales.**

**Paso 4.- Verificación de los ensayos N veces ordenados de la siguiente manera, para realizar la prospección geotécnica de manera transversal: Contenido de humedad, análisis granulométrico, límite líquido, límite plástico, clasificación de suelos AASHTO, ensayo de compactación Proctor, ensayo cono de arena, ensayo de penetración estándar (SPT), determinación de relación de soporte del suelo en el laboratorio (CBR).**

**Paso 5.- Ensayo contenido de humedad. Se realizan los cálculos del contenido de humedad de la muestra en dos fases, para posteriormente sacar un promedio de ambas. Fin de la ejecución.**

**Paso 6.- Análisis granulométrico. Se realizan los cálculos mediante el procedimiento seco. El dato inicial de la muestra total seca y la pasante de los diferentes diámetros de mallas, expresados en porcentaje, para obtener variedad de valores en diferentes tamaños de mallas. Fin de la operación.**

**Paso 7.- Ensayo límite líquido. Se calcula primero el contenido de humedad para posteriormente calcular el límite líquido, apoyado en el dato del número de golpes determinado. Calculados los tres porcentajes de humedad se realiza una interpolación a los 25 golpes, que pertenece al valor de límite líquido que se busca. Se concluye el ensayo con una gráfica.**

**Paso 8.- Ensayo de límite plástico. Se realizan los cálculos del contenido de humedad de la muestra en dos fases para posteriormente sacar un promedio de ambas, obteniéndose el límite plástico. Fin de ejecución.**

**Paso 9.- Clasificación de suelos por AASHTO. Se someten a una serie de condiciones escalonadas en las cuales se diversifica y analiza los grupos de suelos pertenecientes a una debida graduación empadronada de la distribución de los granos y los límites de consistencia. Posteriormente se calcula el índice de grupo al cual pertenece o si ésta posee alguno, dependiendo de las características que presente el suelo. Se realiza una resta entre el límite líquido y el límite plástico. Fin del proceso.**

**Paso 10.- Ensayo de compactación Proctor. Se realiza el cálculo de los contenidos de humedad, densidades húmedas y posteriormente secas Este proceso se repite 5 veces con diferentes tipos de humedades, obteniéndose al final una gráfica hecha a base de una polilínea de tercer grado interpolando la misma en su pico registrado, obteniéndose, como resultado final, un contenido de humedad óptimo y una densidad seca máxima.**

**Paso 11.- Ensayo de cono de arena. Consiste en encontrar los valores de la densidad natural de un hueco cavado. Posteriormente se calcula su densidad seca con ayuda del contenido de humedad de la muestra excavada. Se finaliza la operación con la comparación de la densidad seca de campo y la de laboratorio.**

**Paso 12.- Se plantea el flujograma que ofrece dos métodos a elección para la extracción de muestras: Excavación a cielo abierto y ensayo de penetración SPT.**

**Paso 13.- Ensayo de soporte California CBR. Se toman lecturas de las expiaciones a diferentes tiempos. Fin a la operación.**

**Paso 14.- Se elabora el informe de prospección transversal desarrollado para los siguientes ensayos: Ensayo de compactación Proctor, ensayo cono de arena. ensayo de penetración estándar (SPT), determinación de relación de soporte del suelo en el laboratorio (CBR).**

**Paso 15.- Se realizan de los ensayos N veces, ordenados de la siguiente manera para realizar la prospección geotécnica de manera longitudinal: Contenido de humedad, análisis granulométrico, límite líquido, límite plástico, clasificación de suelos AASHTO, ensayo de compactación Proctor, ensayo cono de arena, ensayo de penetración estándar (SPT), determinación de relación de soporte del suelo en el laboratorio (CBR).**

**Paso 16.- Ensayo contenido de humedad. Se realizan los cálculos del contenido de humedad de la muestra en dos**  **fases para posteriormente sacar un promedio de ambas. Fin de la ejecución.**

**Paso 17.- Análisis granulométrico operando. Se realizan los cálculos mediante el procedimiento seco: El dato inicial de la muestra total seca y la pasante de los diferentes diámetros de mallas, expresados en porcentaje, para obtener variedad de valores en diferentes tamaños de mallas. Fin de la operación.**

**Paso 18.- Ensayo límite líquido. Se calcula el contenido de humedad, posteriormente se calcula el límite líquido apoyado en el dato del número de golpes determinado. Se calculan los tres porcentajes de humedad, se realiza una interpolación a los 25 golpes, que pertenece al valor de límite líquido que se busca. Se concluye el ensayo con una gráfica.**

**Paso 19.- Ensayo de límite plástico. Se realizan los cálculos del contenido de humedad de la muestra en dos fases. Posteriormente se saca un promedio de ambas, que es el límite plástico. Fin de ejecución.**

**Paso 20.- Clasificación de suelos por AASHTO. Se somete a una serie de condiciones escalonadas en las cuales se diversifica y analiza los grupos de suelos pertenecientes a una debida graduación empadronada de distribución de los granos y los límites de consistencia. Se calcula el índice de grupo al cual pertenece, si esta posee alguno, dependiendo de las características que presente el suelo, realizándose una resta entre el límite líquido y el límite plástico. Fin al procedimiento.**

**Paso 21.- Ensayo de compactación Proctor. Se realiza el cálculo de los contenidos de humedad, densidades húmedas y secas. Se repite 5 veces con diferentes tipos de humedades, obteniéndose una gráfica hecha a base de una polilínea de tercer grado interpolando la misma en su pico registrado. Se obtiene como resultado final un contenido de humedad óptimo y una densidad seca máxima.**

**Paso 22.- Ensayo de cono de arena. Se encuentra el valor de la densidad natural de un hueco cavado, posteriormente su densidad seca con ayuda del contenido de humedad de la muestra excavada. Se da fin a la operación con la comparación de la densidad seca de campo y la de laboratorio.**

**Paso 23.- El flujograma que se plantea ofrece dos métodos a elección para la extracción de muestras, excavación a cielo abierto y ensayo de penetración SPT.**

**Paso 24.- Ensayo de soporte California CBR. Se toman lecturas de las expiaciones a diferentes tiempos. Fin a la operación.**

**Paso 25.- Se elabora el informe de prospección transversal y longitudinales, desarrollado para los siguientes ensayos: Ensayo de compactación Proctor, ensayo cono de arena, ensayo de penetración estándar (SPT), determinación de relación de soporte del suelo en el laboratorio (CBR).** 

**Se realizan los flujogramas para todas las variables consideradas. En la figura 1, se muestra uno de los flujogramas realizados.**

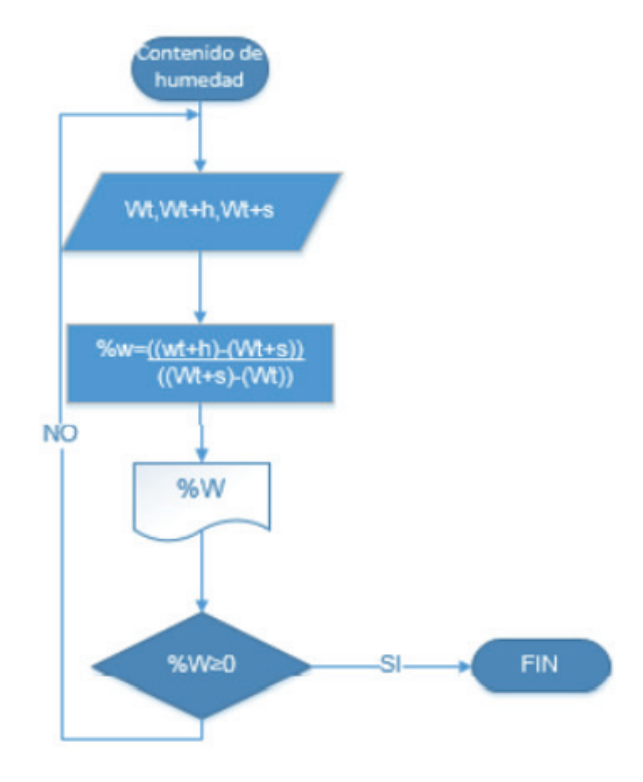

**Figura 1.** *Flujograma de Contenido de Humedad S030.*

**La programación codificada se realiza y verifica con el software Psint en la cual se desarrollan los pseudocódigos del sistema.** 

**Con el programa de diseño Figma se modela el tipo de aplicación y la proyección del mismo. Se obtiene un software en la plataforma de aplicación móvil. La programación del menú principal se indica en la figura 2.**

| ı              | Algoritmo Civil labs solution              |   |
|----------------|--------------------------------------------|---|
| $\overline{2}$ | escribir "contenido de humedad"            |   |
| 3              | leer c                                     |   |
| 4              | escribir "Analisis granulometrico"         |   |
| $\overline{5}$ | leer A                                     |   |
| 6              | escribir "Limite liquido"                  |   |
| $\overline{7}$ | leer L                                     | 翅 |
| B              | escribir "Limite plastico"                 |   |
| $\overline{9}$ | leer Lp                                    |   |
| 10             | escribir "Clasificacion AASHTO"            |   |
| 11             | leer As                                    |   |
| 12             | escribir "Ensayo de compactacion"          |   |
| 13             | leer Pr                                    |   |
| 14             | escribir "cono de arena"                   |   |
| 15             | leer Ca                                    |   |
| 16             | escribir "SPT"                             |   |
| 17             | leer SPT                                   |   |
| 18             | escribir "CBR"                             |   |
| 19             | leer SPT                                   |   |
| 20             | escribir "prospeccion de obras especiales" |   |
| 21             | leer P                                     |   |
| $22^{\circ}$   | Si C=1 Entonces                            |   |
| 23             | escribir "peso de la tara"                 |   |
| 24             | leer Wt.                                   |   |
| 25             | escribir "peso humedo mas tara"            |   |
| 26             | leer Wht                                   |   |
| $\epsilon$     | m.                                         |   |

**Figura 2.** *Pseudocódigo del Menú Principal*

**En la figura 3, se indica uno de los pseudocódigos realizados.**

| porcentaje de humedad.psc* X |                                                      |  |
|------------------------------|------------------------------------------------------|--|
| 4.                           | escribir "peso humedo mas tara"                      |  |
| 5                            | leer Wht                                             |  |
| 6                            | escribir "peso seco mas tara"                        |  |
| 7                            | leer Wat                                             |  |
| ï                            | Wheelint-Mat                                         |  |
| $\overline{9}$               | WewWat-Wt                                            |  |
| 10                           | $W = 100$ ( $W_B/W_B$ )                              |  |
| 11                           | escribir "la cantidad de suelo seco es: ", Ws        |  |
| 12                           | escribir "la contenido de humedad es: ". W           |  |
| 13                           |                                                      |  |
| 14                           | escribir "peso de la tara2"                          |  |
| 15 <sup>°</sup>              | leer Wt2                                             |  |
| 16                           | escribir "peso humedo mas tara2"                     |  |
| 17.                          | leer Wht2                                            |  |
| 18                           | escribir "peso seco mas tara2"                       |  |
| 19                           | leer Wat2                                            |  |
| $20 -$                       | Mh2=Wht2-Wat2                                        |  |
| 21                           | Wa2-Wat2-Wt2                                         |  |
| $22^{\circ}$                 | W2-100*(Wh2/Ws2)                                     |  |
| 23                           | Page (R24W1) /2                                      |  |
| $24^{\circ}$                 | escribir "la cantidad de suelo seco es: ". Ws2       |  |
| 25                           | escribir "la contenido de humedad es: ", W2          |  |
| 26                           | escribir "el contenido de humedad promedio es: ", W2 |  |
| 27                           | FinProceso                                           |  |
| 28                           |                                                      |  |
|                              |                                                      |  |
| e.                           | ٠                                                    |  |

pseudocódigo es correcto. Presione F9 para ejecutarlo.

**Figura 3.** *Pseudocódigo Contenido de Humedad S030.* **La fase de diseño se realizó con apoyo del programa Figma, posteriormente se afina en una diversidad de programas como Java y Android estudio, con el fin de que exista una afinidad con el usuario, generando diferentes interfaces.** 

**En la figura 4 se aprecia la interface inicial, mientras que en la figura 5 la interface del menú principal.El menú principal comprende desde la presentación del primer ensayo y los subsiguientes, se respeta el orden de programación planteado. La selección de las interfaces se programa de manera tal que se realiza desde la pulsación y deslice de los dedos a través de la pantalla.**

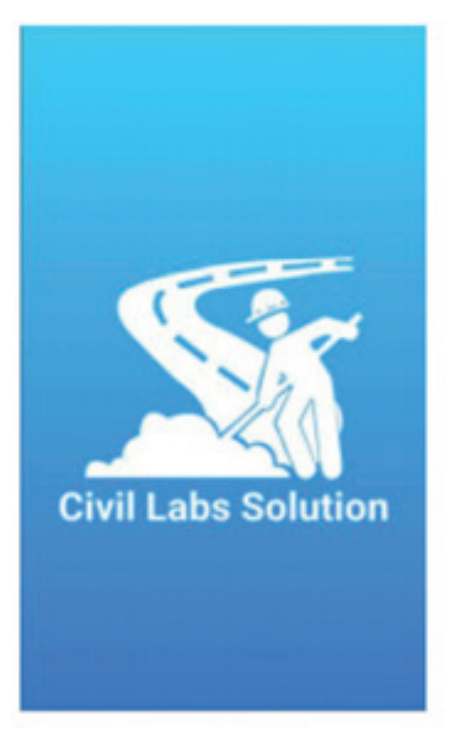

**Figura 4.** *Interface Inicial de la aplicación*

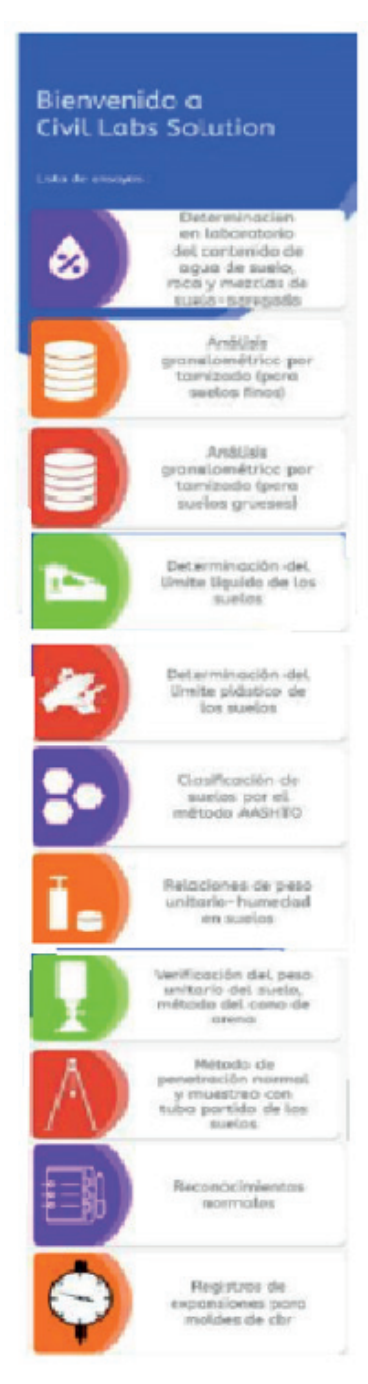

**Figura 5.** *Interface del menú principal de la aplicación* 

**Permitiendo realizar el cálculo de cada fase mencionada en el menú principal, además de la obtención de las gráficas normadas de los ensayos de manera individual y con opción a exportar reportes en formato PDF de los diferentes estudios geotécnicos realizados en una obra vial en la ciudad de Santa Cruz de la Sierra.**

**Cada una de las opciones que ofrece la aplicación tiene una interface muy amigable. Se presenta un ejemplo de esto en la figura 6, con el ensayo de penetración Estándar realizado para cada 10 metros de estudio.**

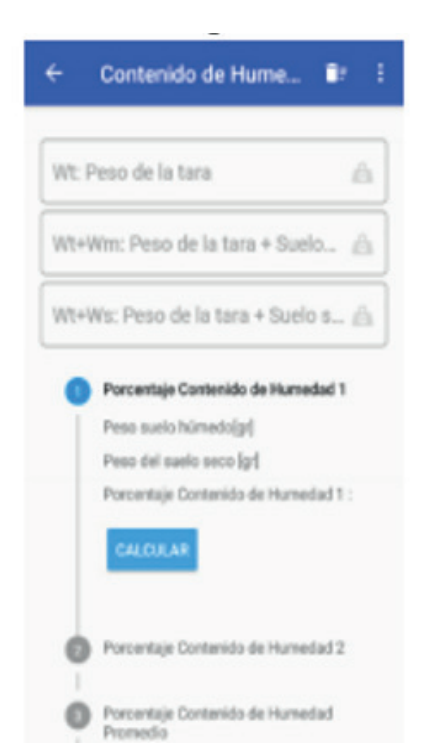

**Figura 6.** *Interface de Contenido de Humedad S030.*

**La aplicación permite generar reportes desde el móvil, en la figura 7 se exhibe el reporte de la verificación del peso unitario del suelo mediante el método del cono de arena.**

#### **ENSAYO CONO DE ARENA**

Memoria de Cálculos

Generado : 20-04-2020 17:55:22

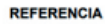

**AASHTO T91** 

**ASTM D1556** 

\$ 0501

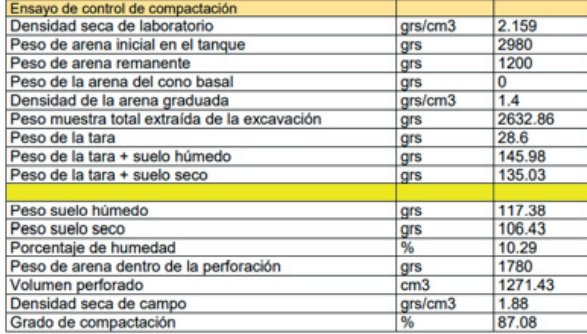

**Figura 7.** *Reporte generado por la aplicación para el ensayo de cono de arena.*

**La aplicación presenta una ventana de reconocimientos normales, donde existen 3 opciones: la supervisión, depósitos de suelos blandos que se va a tratar y apoyo de terraplenes; las últimas dos extraídas de la guía de cimentaciones en obras de carretera del gobierno de España.**

**La figura 8 nos muestra la ventana con las tres opciones disponibles.La aplicación permite obtener un seguimiento de supervisión digital, que es almacenado en una base de datos interna, presenta un listado con las prospecciones geotécnicas, ensayos en campo y ensayos de laboratorio que se deben realizar un estudio de suelos para la ciudad de Santa Cruz de la Sierra, permitiéndonos que mediante esta interface podamos obtener reportes diarios, semanales o mensual del seguimiento en obra.**

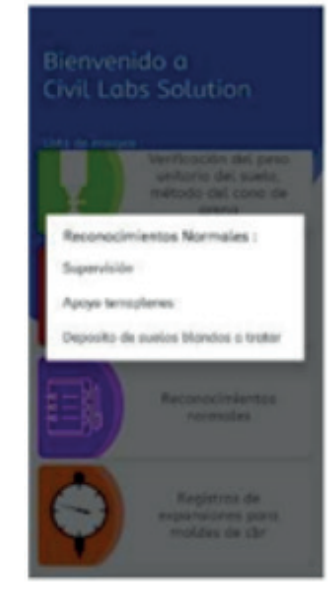

**Figura 8.** *Ventana de Reconocimientos Normales.*

**La aplicación permite realizar una supervisión en obra de los ensayos geotécnicos, en la figura 9 se exhibe uno de ellos con el respectivo listado.**

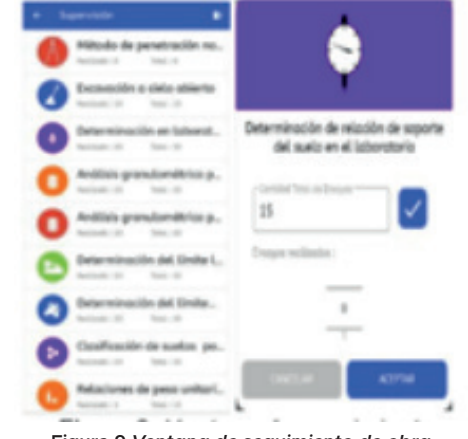

**Figura 9.***Ventana de seguimiento de obra*

**La aplicación móvil orienta al usuario en el conocimiento de las cantidades de sondeos que se deben de realizar en una prospección geotécnica de una carretera y la profundidad sugerida por la guía internacional de cimentaciones en obras**  **de carretera del gobierno de España, todo esto en un algoritmo generado y una interface amigable con el usuario.**

**En la Figura 10 se muestra un ejemplo del número de sondeos a realizar en un depósito de suelos blandos y profundidad sugerida.** 

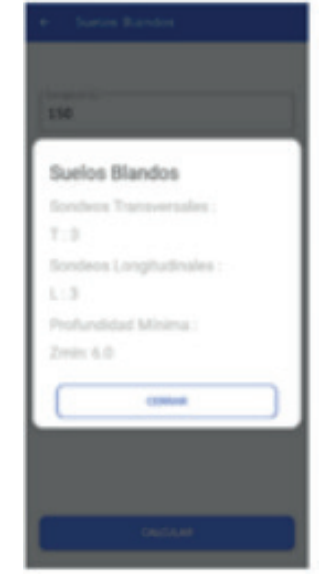

**Figura 10.** *Cantidad de sondeos y profundidad del estudio sugerido por normas internacionales.*

# DISCUSIÓN

**El desempeño de la aplicación se validó frente a una serie de prospecciones realizadas para una carretera en el departamento de Pando tomando tres muestras aleatorias de este estudio.**

**Los ensayos requeridos para caracterizar un tipo de suelo son los siguientes: contenido de humedad, granulometría, límite líquido, límite plástico y clasificación de suelos por método AASHTO.** 

**Las comparaciones los resultados de las prospecciones y los datos de la aplicación se exhiben en las tablas 2, 3 y 4.**

**Tabla 2. Comparación de resultados las prospecciones y los obtenidos en la aplicación para la muestra 1.**

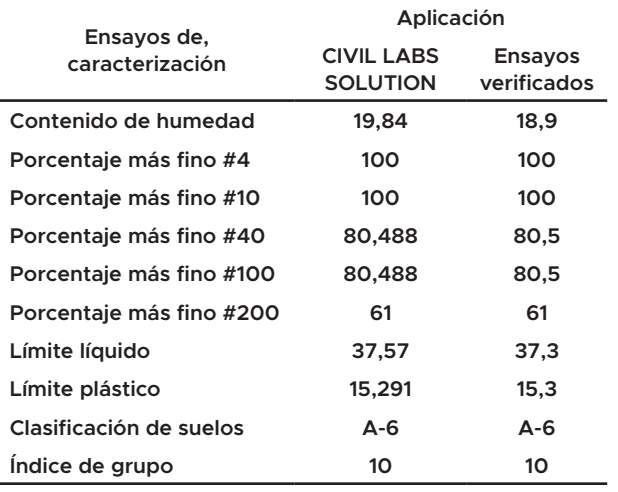

**Tabla 3. Comparación de resultados las prospecciones y los obtenidos en la aplicación para la muestra 2.**

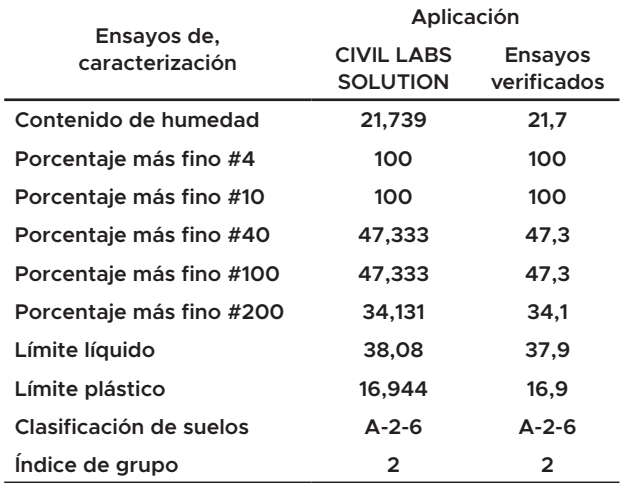

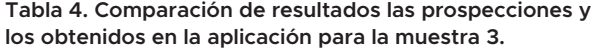

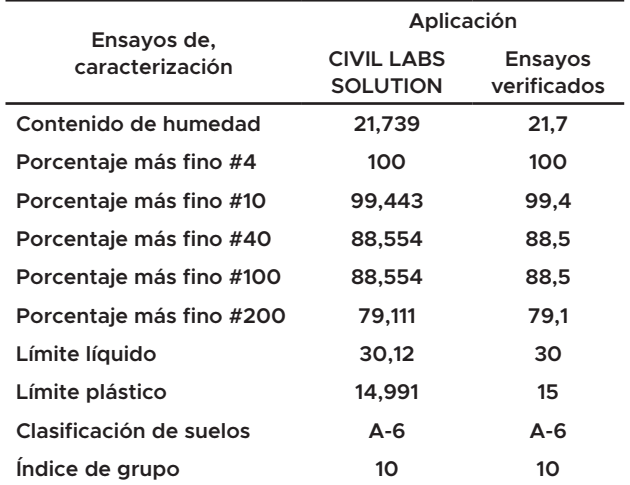

**La prueba de desempeño ensayo de penetración estándar se realizó en el norte de la ciudad de Santa Cruz de la Sierra, perteneciente a la Provincia Andrés Ibáñez del departamento de Santa Cruz.**

**La prueba de desempeño registro de expansión de moldes CBR se llevó a cabo en una muestra de la zona Norte de la ciudad de Santa Cruz de la Sierra. Ambas pruebas de desempeño fueron satisfactorias.**

**La prueba de desempeño del ensayo de compactación Proctor se desarrolló sobre una prueba ejecutada en el municipio de San Julián del departamento de Santa Cruz de la Sierra.** 

**En la figura 11 se muestran los resultados de la comparación:**

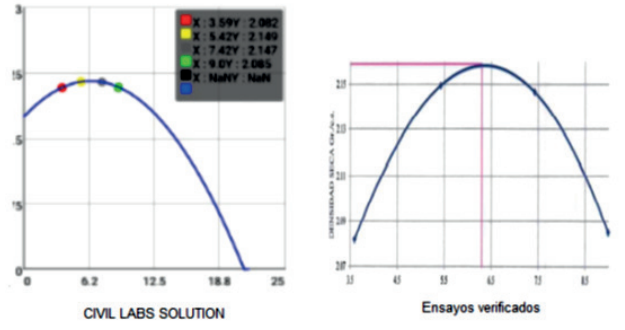

**Figura 11.** *Comparación del ensayo de compactación Protector de pruebas de Ensayos verificados y los resultados de la aplicación.*

**Se ordenó el sistema sobre la base de las normativas anteriormente seleccionadas (tanto nacional como internacional) y los requerimientos que estas presentan. Se elaboraron los algoritmos y flujogramas; iniciando por cada uno de los módulos (un módulo para cada tipo de ensayo) y finalmente se generó un algoritmo y un flujograma que unifica estos módulos, estableciéndose como el sistema principal.** 

**Se programaron los códigos base del sistema principal y de cada subsistema, utilizando las herramientas de programación PSeInt, Visio y Java Android. Del mismo modo, se generaron las interfaces de cada sistema y subsistema utilizando la herramienta Figma.** 

**Se obtuvieron los reportes de ensayos de proyectos culminados y aprobados satisfactoriamente, se realizaron las pruebas de desempeño de cada uno de los módulos y del sistema en general, donde se obtuvieron los mismos resultados lo que probó el correcto funcionamiento del sistema elaborado de control tecnológico en la supervisión geotécnica de carreteras.**

**La aplicación está establecida para ensayos geotécnicos en obras de carreteras para la ciudad de Santa Cruz de la Sierra, por tanto, si se desea ampliar dicho alcance, tanto geográficamente (para otra ciudad), o para otro alcance temático (laboratorio de hormigones, Asfaltos u otros ensayos); se recomienda tomar la metodología empleada para la creación de esta aplicación.**

#### REFERENCIAS

Supo Rivero. J. E. (2010). Apuntes de Mecánica de suelos I. Medellín. Braja M. Das. (2013). Fundamentos de Ingeniería Geotécnica. Cengage Learning. Dirección General de Vivienda y Urbanismo. (2016). Guía Boliviana de Supervisión de obras. DGVU. Bolivia ABC. (2008). Administración Boliviana de Carreteras. Bolivia. George. E. Bertram. (1995). Ensayos de suelos fundamentales para la construcción. Soiltest. Inglaterra Graciela Fratelli. M. (2005). Suelos fundaciones y muros. Mojica Aparicio. J. C. (2010). Carreteras I. Bolivia.

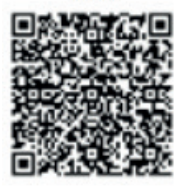

**CITA**